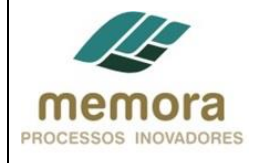

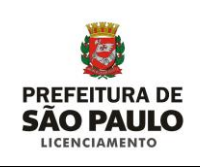

# **SEL - Secretaria Municipal de Licenciamento**

**Manual de Procedimento**

PL 04 - Analisar Solicitação de Alvará de Desmembramento e Reparcelamento do Solo (Com Destinação)

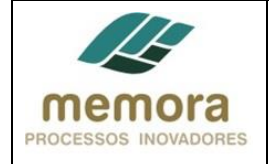

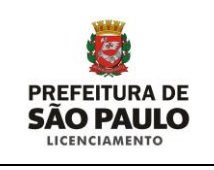

# Sumário

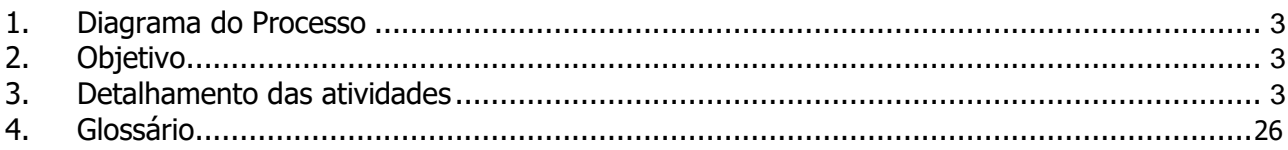

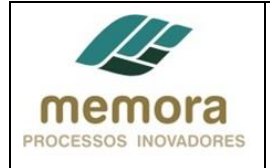

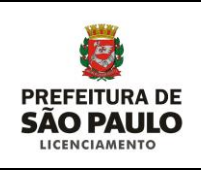

# **1. Diagrama do Processo**

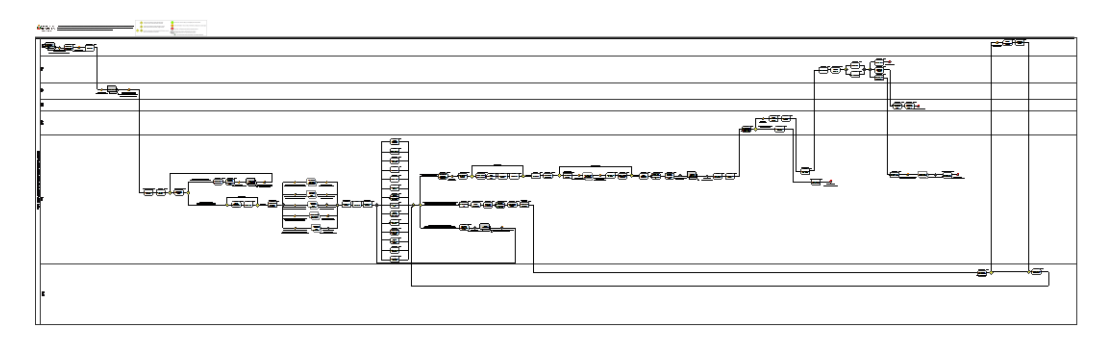

# **2. Objetivo**

Objetivo: Analisar solicitação de desmembramento e reparcelamento de solo com destinação, para fins de registro de imóveis, lançamento fiscal, impostos, junto às rendas imobiliárias. .

# **3. Detalhamento das Atividades**

## **01 - Gerar guia de arrecadação de emolumentos**

Entrada: Solicitação de alvará de desmembramento e reparcelamento com destinação recebida. Sistema/Tela: SISACOE, Reflection

Legislação/Norma: Lei Municipal nº 14.141, de 27 de março de 2006.

Cargo/Função: Atendente

Saída: Guia gerada e entregue ao munícipe para pagamento.

Descrição detalhada:

- Receber requerimento.
- Realizar uma rápida análise, a fim de entender, o que está sendo requerido.

- Acessar as telas do Sistema SISACOE, por intermédio do Sistema Reflection e inserir as seguintes informações:

- $\checkmark$  N° do IPTU
- $\checkmark$  Nº do documento do interessado:
- $\checkmark$  RG e CPF para pessoa física.
- $\checkmark$  CNPJ para pessoa jurídica.

- Consultar se o requerente está cadastrado e atualizar informações, se necessário.

- Caso o requerente não esteja cadastrado, efetuar o cadastro das informações solicitadas (nome, endereço, telefone, etc.).

- Inserir no sistema, a quantidade de folhas que está recebendo e informar o assunto requerido.
- Informar a área total do terreno, no caso de desmembramento.
- Informar a área da somatória dos terrenos envolvidos, no caso de reparcelamento.
- Entregar a guia de arrecadação gerada ao munícipe, para pagamento.

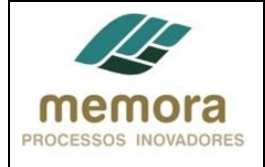

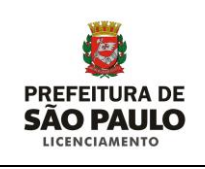

# **02 - Autuar PAs**

Entrada: Requerimento, documentação e guia de emolumentos paga Sistema/Tela: Sistema Reflection, SIMPROC Legislação/Norma: Lei Municipal nº 14.141, de 27 de março de 2006 Cargo/Função: Atendente Saída: PA Autuado

Descrição detalhada:

- Receber do Munícipe todos os documentos acompanhados da guia paga.
- Acessar as telas do Sistema SIMPROC, por intermédio do Sistema Reflection, e inserir os seguintes dados:
	- Nº da Guia de Arrecadação
	- $\checkmark$  Assunto
- Conferir, na tela de pesquisa, o nome do munícipe.
- Emitir etiqueta de protocolo com:
	- $\checkmark$  Número do processo
	- $\checkmark$  Capa
	- $\checkmark$  Canhoto do protocolo a ser entregue ao munícipe.

- Em uma capa plástica, apropriada para esse fim:

- $\checkmark$  Colar a etiqueta, a fim de identificar o processo.
- Juntar os documentos e numerá-los sequencialmente.
- Encaminhar o PA à INFO4 para emissão do BDT.

- Registrar a tramitação no Sistema.

Obs.: Para emissão do BDT, é necessário que o munícipe informe o SQL (Setor Quadra Lote) ou Incra, localização e registro do respectivo imóvel no momento da autuação do PA.

## **03 - Encaminhar PAs ao Diretor**

Entrada: BDT Confeccionado Sistema/Tela: SISSEL Legislação/Norma: Lei Municipal nº 14.141, de 27 de março de 2006 Cargo/Função: Expediente Diretoria Saída: PAs encaminhado ao Diretor

Descrição Detalhada:

- Conferir a sequência da numeração das folhas.
- Conferir as caixas referentes aos PAs, se houver.
- Encaminhar PAs ao Diretor.
- Registrar tramitação no sistema.

## **04 - Distribuir PAs aos Técnicos**

Entrada: PAs recebidos do Expediente Diretoria. Sistema/Tela: SISSEL Legislação/Norma: Lei Municipal nº 14.141, de 27 de março de 2006 Cargo/Função: Diretor Saída: PAs encaminhados aos Técnicos

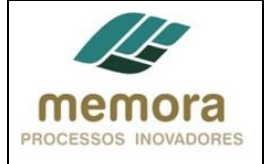

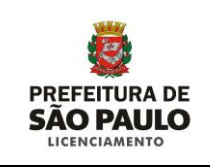

- Definir a distribuição dos PAs, levando em consideração os seguintes aspectos:
	- $\checkmark$  Demanda dos técnicos, ou seja, quantidade de PAs que cada técnico está analisando.
		- $\checkmark$  Assunto a ser tratado.
		- $\checkmark$  Complexidade do PA.
- Encaminhar os PAs aos técnicos.
- Registrar tramitação no sistema.

# **05 - Realizar pré-análise/checklist do PA**

Entrada: PA recebido do Diretor Sistema/Tela: N/A Legislação/Norma: lei 16402/2016-COE-lei 16050/2014 Cargo/Função: Técnico Saída: Pré-análise/checklist realizado

Descrição Detalhada:

- Realizar o checklist inicial da documentação e efetuar a pré-análise qualitativa da mesma.
- Certificar se a documentação encontra-se em condições de prosseguir com as demais análises, bem como, determinar o rumo que o processo irá tomar.
- Indeferir o processo nas seguintes situações:
	- Ausência da documentação exigida.
		- Levantamento Planialtimétrico.
		- Título de Propriedade da área registrado em Cartório de Registro de Imóveis, atualizado.
		- Parecer de Viabilidade da CETESB, fornecido pela Secretaria de Estado do Meio Ambiente, no caso da área estar localizada, total ou parcialmente, no perímetro de proteção aos mananciais hídricos.
		- $\checkmark$  Certidão de Diretrizes ou quando a mesma se encontrar fora do prazo de validade (360 dias corridos, contados da data da publicação do despacho de deferimento do pedido no Diário Oficial da Cidade.).
		- $\checkmark$  Projeto de Arborização da(s) Área(s) Verde(s) e respectivo memorial descritivo, ambos em 3 vias, nos termos da Lei 10.948/91 e Decreto 29.716/91.
	- Projeto apresentado com insuficiência de informação de modo a impedir a análise e decisão do pedido.
	- Projeto com infrações insanáveis frente ao disposto no PDE e na LPUOS.
	- Requerimento apresentado com o uso incorreto.

## **Caminhos possíveis após esta atividade:**

- **1.** PA com falta de documentação principal ou qualquer motivo que impeça prosseguir com as demais análises: 06-Elaborar proposta de indeferimento
- **2.** PA com necessidade de informações de outros órgãos públicos/ Aprovação do projeto de arborização: 08-Solicitar informações complementares/ aprovação

## **06 - Elaborar proposta de indeferimento**

Entrada: PA com falta de documentação principal ou qualquer motivo que impeça de prosseguir com as demais análises

Sistema/Tela: N/A Legislação/Norma: lei 16402/2016-COE-lei 16050/2014 Cargo/Função: Técnico Saída: Proposta de Indeferimento elaborada

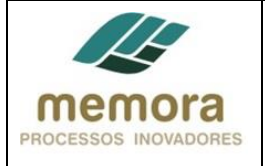

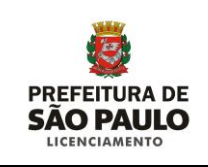

- Elaborar cota, em modelo padrão Word, informando o motivo da proposta do indeferimento e o embasamento legal que inviabiliza o prosseguimento da análise do PA.

# **07 - Encaminhar proposta de indeferimento ao Diretor**

Entrada: Proposta de indeferimento elaborada Sistema/Tela: N/A Legislação/Norma: lei 16402/2016-COE-lei 16050/2014 Cargo/Função: Técnico Saída: Proposta de indeferimento encaminhado ao Diretor

Descrição Detalhada:

- Encaminhar a proposta de indeferimento ao Diretor da Divisão.
- Registrar tramitação no sistema.

Interface: Indeferir PA

## **08 - Solicitar informações complementares/ aprovação**

Entrada: Pré-Análise/Checklist realizado / PA em condições de prosseguir com as demais análises, com necessidade de informações de outros órgãos públicos. Sistema/Tela: N/A Legislação/Norma: lei 16402/2016-COE-lei 16050/2014 Cargo/Função: Técnico Saída: Informações complementares/aprovação solicitadas

Descrição Detalhada:

- Elaborar cota, em modelo padrão Word, solicitando o envio do PA ao Órgão competente, de acordo com a necessidade de informações complementares, identificada na pré-análise.

- Obtenção de informação sobre zoneamento SMDU/DEUSO.
- Obtenção de informações sobre melhoramento viário PROJ.
- Obtenção de informações sobre desapropriação DESAP.
- Aprovação do projeto de arborização da(s) área(s) verde(s) e seu memorial descritivo DEPAVE.
- Obtenção de informações sobre contaminação no local do projeto DECONT.

## **09 - Apreciar cota**

Entrada: Solicitação de informações complementares realizada Sistema/Tela: SISSEL Legislação/Norma: lei 16402/2016-COE-lei 16050/2014 Cargo/Função: Diretor Saída: Cota apreciada.

- Apreciar a cota elaborada pelo Técnico.
- Encaminhar o PA para o Expediente da Diretoria.
- Registrar tramitação no sistema.

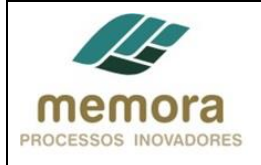

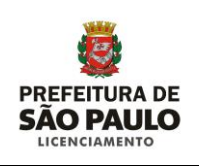

## **10 - Encaminhar PA aos órgãos competentes**

Entrada: PA recebido do Diretor / Cota ok Sistema/Tela: SISSEL Legislação/Norma: lei 16402/2016-COE-lei 16050/2014 Cargo/Função: Expediente Diretoria. Saída: PA encaminhado.

Descrição Detalhada:

- Realizar a junção de documentos, quando necessário.
- Conferir se a sequência da numeração das folhas está correta e se não faltam folhas no respectivo Processo Administrativo.
- Conferir as caixas referentes aos PAs.
- Encaminhar o PA aos órgãos competentes
- Registrar tramitação no sistema.

Interface: Disponibilizar informações sobre áreas de zoneamento (SMDU/DEUSO) Interface: Disponibilizar informações sobre melhoramento viário (PROJ) Interface: Disponibilizar informações sobre desapropriação de imóveis (DESAP) Interface: Aprovar projeto de arborização de áreas verdes (DEPAVE) Interface: Disponibilizar informações sobre contaminação (DECONT)

## **11 - Encaminhar PA ao Diretor**

Entrada: Informações recebidas dos órgãos competentes Sistema/Tela: SISSEL Legislação/Norma: Lei Municipal nº 14.141, de 27 de março de 2006. Cargo/Função: Expediente Diretoria Saída: PA encaminhado ao Diretor

Descrição Detalhada:

- Realizar a junção de documentos, quando necessário.
- Conferir se a sequência da numeração das folhas está correta e se não faltam folhas no respectivo Processo Administrativo.
- Conferir as caixas referentes aos PAs.
- Encaminhar o PA ao Diretor.
- Registrar tramitação no sistema.

## **12 - Apreciar PA**

Entrada: PA recebido do Expediente Diretoria Sistema/Tela: SISSEL Legislação/Norma: lei 16402/2016-COE-lei 16050/2014 Cargo/Função: Diretor Saída: PA apreciado e encaminhado ao Expediente Diretoria

- Apreciar e assinar o PA recebido com informações de outros órgãos públicos.
- Encaminhar o PA para o Expediente Diretoria.
- Registrar encaminhamento no Sistema SISSEL.

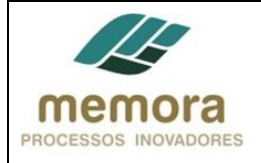

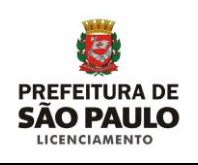

# **13 - Encaminhar PA ao Técnico**

Entrada: PA apreciado e recebido do Diretor. Sistema/Tela: SISSEL Legislação/Norma: Lei Municipal nº 14.141, de 27 de março de 2006. Cargo/Função: Expediente Diretoria Saída: PA encaminhado ao Técnico.

Descrição Detalhada:

- Encaminhar o PA ao técnico responsável pelo processo.
- Registrar tramitação no sistema.

#### **Caminhos possíveis após esta atividade:**

- 1. 14 Verificar aprovação do projeto de arborização
- 2. 15 Realizar checklist da documentação
- 3. 16 Analisar título de propriedade
- 4. 17 Analisar planta
- 5. 18 Analisar IPTU
- 6. 19 Analisar certidão negativa
- 7. 20 Analisar documentos do autor/responsável pelo projeto
- 8. 21 Analisar contrato social
- 9. 22 Analisar levantamento planialtimétrico
- 10. 23 Analisar memorial descritivo
- 11. 24 Analisar projeto juntamente aos quadros da lei 16402/16
- 12. 25 Analisar condições gerais do lote
- 13. 26 Analisar requisitos urbanísticos
- 14. 27 Analisar demais requisitos

## **14 - Verificar aprovação do projeto de arborização**

Entrada: PA recebido do Expediente Diretoria Sistema/Tela: N/A Legislação/Norma: lei 16402/2016-COE-lei 16050/2014 Cargo/Função: Técnico Saída: Projeto aprovado, sim ou não

Descrição Detalhada:

- Verificar se o projeto de arborização de áreas verdes foi aprovado.

## **15 - Realizar checklist da documentação**

Entrada: PA recebido do Expediente Diretoria Sistema/Tela: N/A Legislação/Norma: lei 16402/2016-COE-lei 16050/2014 Cargo/Função: Técnico Saída: Checklist realizado

Descrição Detalhada:

- Verificar se toda a documentação necessária à análise foram entregues:

- Verificar se foi entregue a certidão de diretrizes e se está dentro da validade, 360 dias.
- Requerimento padronizado assinado pelo requerente.
- Título de Propriedade da área registrado em Cartório de Registro de Imóveis, atualizado.

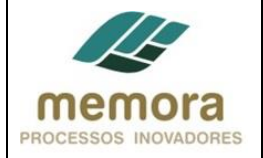

**PL 04 - Analisar Solicitação de Alvará de Desmembramento e Reparcelamento do Solo (Com Destinação)** 

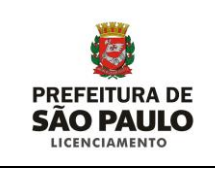

- Cópia do IPTU, do atual exercício ou Certidão de Dados Cadastrais atualizada.
- Certidão Negativa dos Tributos, atualizada até o último exercício.
- Documentos do autor e responsável pelo projeto (CREA, ART, CCM).
- Parecer de Viabilidade da CETESB, fornecido pela Secretaria de Estado do Meio Ambiente.
- Contrato Social da interessada, quando pessoa jurídica.
- Escritura Primitiva no caso do terreno pertencer a loteamento/arruamento aprovado, com restrição convencional.
- Verificar se foi entregue algum "Comprovante de Regularidade da Construção", nos casos em que a construção for mantida.
	- $\checkmark$  Planta Aprovada e Habite-se.
	- Planta de Conservação até 1972.
	- $\checkmark$  Planta de Regularização.
	- $\checkmark$  Certificado de Regularidade com planta visada pela Administração Regional
- Comprovante de Regularidade da Construção, nos casos em que a construção for mantida.
- Levantamento Planialtimétrico indicando a situação atual.
- Levantamento Planialtimétrico indicando a situação pretendida.
- Memorial Descritivo.

# **16 - Analisar título de propriedade**

Entrada: PA recebido do Expediente Diretoria Sistema/Tela: N/A Legislação/Norma: lei 16402/2016-COE-lei 16050/2014Entrada: PA recebido do Expediente Diretoria Cargo/Função: Técnico

Saída: Título de Propriedade analisado

Descrição Detalhada:

- Verificar se o Título de Propriedade da área está registrado em Cartório de Registro de Imóveis e encontra-se atualizado.
- Verificar se as medidas constantes no Título de Propriedade, estão iguais às medidas constantes na planta.

## **17 - Analisar planta**

Entrada: PA recebido do Expediente Diretoria Sistema/Tela: N/A Legislação/Norma: lei 16402/2016-COE-lei 16050/2014 Cargo/Função: Técnico Saída: Planta analisada

Descrição Detalhada:

- Certificar-se que a assinatura que consta na planta, é a do proprietário, constante no Título de Propriedade.
- Nos casos em que houver mais de um proprietário, certificar-se de que todos assinaram a planta.

## **18 - Analisar IPTU**

Entrada: PA recebido do Expediente Diretoria Sistema/Tela: N/A Legislação/Norma: lei 16402/2016-COE-lei 16050/2014 Cargo/Função: Técnico Saída: IPTU analisado

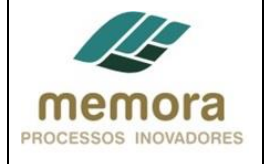

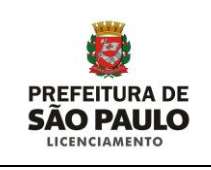

- Se o tipo de construção encontra-se de acordo com o respectivo USO e se pode haver área contaminada.

# **19 - Analisar certidão negativa**

Entrada: PA recebido do Expediente Diretoria Sistema/Tela: N/A Legislação/Norma: lei 16402/2016-COE-lei 16050/2014 Cargo/Função: Técnico Saída: Certidão Negativa dos Tributos analisada

Descrição Detalhada:

- Verificar se há dívidas lançadas no terreno.

- Verificar comprovante de pagamento da primeira parcela de acordo junto ao FISC

## **20 - Analisar documentos do autor/responsável pelo projeto**

Entrada: PA recebido do Expediente Diretoria Sistema/Tela: N/A Legislação/Norma: lei 16402/2016-COE-lei 16050/2014 Cargo/Função: Técnico Saída: Documentos do autor/responsável pelo projeto, analisados

Descrição Detalhada:

- Verificar se foram entregues os documentos do autor e responsável pelo projeto (CREA, ART, CCM).

- Verificar a autenticidade/validade dos mesmos.

## **21 - Analisar contrato social**

Entrada: PA recebido do Expediente Diretoria Sistema/Tela: N/A Legislação/Norma: lei 16402/2016-COE-lei 16050/2014 Cargo/Função: Técnico Saída: Contrato social analisado

Descrição Detalhada:

- Verificar se o contrato social, quando pessoa jurídica, está indicando a correspondente habilitação pela representação, instruído com cópia da JUCESP.

## **22 - Analisar levantamento planialtimétrico**

Entrada: PA recebido do Expediente Diretoria Sistema/Tela: N/A Legislação/Norma: lei 16402/2016-COE-lei 16050/2014 Cargo/Função: Técnico Saída: Levantamento planialtimétrico analisado

Descrição Detalhada:

- Verificar se não há divergência entre o levantamento planialtimétrico apresentado, para com o descrito pela competente circunscrição imobiliária.

Ex.: Perímetro, vértices, angulação, deflexão, confrontação e áreas.

Não será admitido a divergência de 5%

Analisar levantamento planialtimétrico indicando a situação atual do desmembramento:

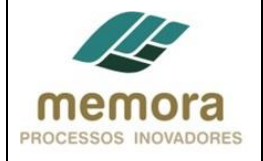

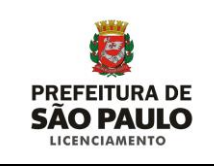

- Levantamento Planialtimétrico do lote a ser desmembrado e seus dimensionamentos antes da divisão, caracterizando a situação atual.
- Analisar levantamento planialtimétrico indicando a situação pretendida do desmembramento.
- $\checkmark$  Levantamento planialtimétrico, do lotes resultantes da divisão e seus dimensionamentos, caracterizando a situação pretendida.

#### **23 - Analisar memorial descritivo**

Entrada: PA recebido do Expediente Diretoria Sistema/Tela: N/A Legislação/Norma: lei 16402/2016-COE-lei 16050/2014 Cargo/Função: Técnico Saída: Contrato social analisado

Descrição Detalhada:

- Analisar se está descrito com clareza, a situação atual do terreno, conforme matrícula, e a situação pretendida, conforme apresentado no projeto de parcelamento.

#### **24 - Analisar projeto juntamente aos quadros da lei 16402/16**

Entrada: PA recebido do Expediente Diretoria Sistema/Tela: N/A Legislação/Norma: lei 16402/2016-COE-lei 16050/2014 Cargo/Função: Técnico Saída: Projeto juntamente aos quadros da lei 16402/16, analisado

Descrição Detalhada:

- Verificar quadro de zoneamento, lote mínimo, frente mínima, área mínima, largura da via e se a mesma é oficial, área máxima – juntamente aos quadros da lei 16402/16.
	- Se valores dos parâmetros de parcelamento do solo estão definidos por zona e por tamanho de lote, conforme previsto nos quadros 2,2A e 2B da lei 16.402/16 - § único do art.12 (Decreto regulamentado).
	- Nos casos em que a área mínima de lote no território do município for maior de 125m² (cento e vinte e cinco metros quadrados) e/ou a frente mínima for maior que 5(cinco) metros. Verificar art.41. Lei 16.402/16, se a zona na qual o lote está inserido permite.
	- Nos casos em que a área máxima do lote no território da zona urbana do município for menor que 20.000m² (vinte mil metros quadrados) e a frente máxima for menor que 150m (cento e cinquenta metros). Verificar se na zona na qual o lote está inserido, é permitido (Decreto- a regularizar). Não se aplica área máxima para lotes inseridos em ZEPAM, ZPDS E ZPI, conforme quadro 2A da Lei 16.402/16 (decreto à regulamentar).

#### **25 - Analisar condições gerais do lote**

Entrada: PA recebido do Expediente Diretoria Sistema/Tela: N/A Legislação/Norma: lei 16402/2016-COE-lei 16050/2014 Cargo/Função: Técnico Saída: Condições gerais do lote analisadas

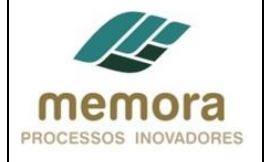

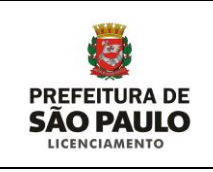

- Verificar se todos os lotes ou glebas a serem parcelados, estão:

- Com frente para via oficial de veículos.
- Atendendo todas as características de dimensionamento, área e recuos, previstos para as diferentes zonas de uso.
- Em se tratando lotes resultantes de loteamento aprovado, com exigências quanto às restrições convencionais:
	- $\checkmark$  Observar se atendem às restrições convencionais de loteamento, nos casos em que forem maiores do que as exigidas pela legislação de parcelamento de uso e ocupação do solo.
- Nos casos em que os lotes ou glebas a ser desmembrados, for edificado:
	- $\checkmark$  Observar, no lote edificado resultante do desmembramento, as características quanto às dimensões mínimas e área que compatibilize a edificação, quanto à categoria de uso, recuos, taxa de ocupação e coeficiente de aproveitamento com a zona de uso em que estiver localizada - (Decreto - à regulamentar).
- Se nos lotes com frente mínima e área total inferiores ás definidas para cada zona de uso, pela legislação de parcelamento, uso e ocupação do solo; estão sendo atendidas uma ou mais das seguintes condições:
	- $\checkmark$  Tenha havido lançamento de imposto territorial, comprovadamente anterior à data da lei Nº 7805, de 1 de novembro de 1972.
	- $\checkmark$  For resultante de edificação regularmente licenciada para casas geminadas, casas superpostas ou Parcelamento de Interesse Social (PIS).
	- $\checkmark$  Tenha Alvará para edificação no lote em vigor, na data da publicação da lei nº 16.402/16, exceto no caso de caducidade posterior do alvará, sem que haja início da obra.
	- Tenha sido objeto de escritura pública ou outro documento hábil à comprovação do seu desmembramento e de sua configuração, observando o disposto a ser regulamentado em decreto, conforme caso a caso executivo, antes da data de publicação da lei nº 7805, de 01 de novembro de 1972.
- Se as áreas do terreno, mesmo não resultante de loteamento ou desmembramento aprovado, que não tenha frente para via oficial de circulação, atendam as seguintes condições, para que sejam considerados lote:
	- $\checkmark$  Registro do cartório de registro de imóveis, antes da publicação da lei 7805, de 09 de novembro de 1972.
	- $\checkmark$  Obtenha servidão de passagem, com dimensão que atenda ás exigências urbanísticas para as diferentes categorias de uso, conforme a legislação de parcelamento, uso e ocupação do solo.

Obs.: Nos casos de lotes com edificações regularmente existentes, cujas plantas demonstrem plena separação física das parcelas do terreno, cada uma com as suas respectivas edificações. Poderá ser emitido o Alvará de Desmembramento como mera formalização da situação fática existente (Decreto em regulamentação). Nos casos em que existir agravamento dos índices e parâmetros previstos na lei 16.402/16 ou das condições de aeração iluminação, higiene e salubridade, caso haja, não será concedido o Alvará de Desmembramento (Decreto - em regulamentação).

## **26 - Analisar requisitos urbanísticos**

Entrada: PA recebido do Expediente Diretoria Sistema/Tela: N/A Legislação/Norma: lei 16402/2016-COE-lei 16050/2014 Cargo/Função: Técnico Saída: Requisitos urbanísticos analisados

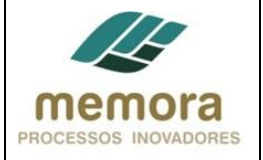

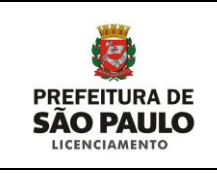

- Verificar, nos casos de parcelamento do solo para fins urbanos, se o terreno encontra-se na zona urbana definida pela lei nº16.050, de 31 de junho de 2014-PDE.
- Certificar-se de que o terreno não se encontra nas seguintes situações:
	- Alagadiços e sujeitos a inundações, antes de tomadas as providencias, para assegurar o escoamento de águas.
	- Com potencial ou suspeita de contaminação, áreas contaminadas e em monitoramento ambiental, sem que haja manifestação favorável do órgão ambiental competente para sua reutilização conforme uso pretendido.
- Com declividade igual ou superior a 30% (trinta por cento), salvo se atendidas as exigências específica que assegurem a contenção das encostas e a viabilidade da urbanização, conforme orientação das autoridades competentes.
	- Com incidência de processos geológicos geotécnicos não aconselhe a edificação.
	- Em áreas de preservação ecológica, conforme legislação específica.
	- Em áreas onde a poluição em suas diversas formas, impeça condições sanitárias suportáveis, até a sua correção.

Obs.: Nos casos em que o terreno encontrar-se em alguma condição acima, não será realizado o parcelamento de solo.

# **27 - Analisar demais requisitos**

Entrada: PA recebido do Expediente Diretoria Sistema/Tela: N/A Legislação/Norma: lei 16402/2016-COE-lei 16050/2014 Cargo/Função: Técnico Saída: Demais requisitos analisados

- Analisar se o parcelamento está respeitando as faixas marginais de cursos d'água naturais perenes e intermitentes e as áreas no entorno de lagos e lagoas naturais e de nascentes definidas pela legislação federal, salvo maiores exigências da legislação específica.
- Verificar também se estão sendo respeitadas as faixas de domínio público das rodovias, ferrovias e dutos, sendo reservada uma faixa não edificável de 15m (quinze metros) de cada lado, salvo exigências mais restritivas definidas em lei específica ou critérios técnicos das concessionárias.

## **Caminhos possíveis do processo:**

- 1. PA não OK (com o comunique-se parcialmente atendido ou prazo de atendimento do comunique-se encerrado) / Projeto de arborização das áreas verdes não aprovado por DEPAVE : 28-Encaminhar proposta de indeferimento ao Diretor.
- 2. PA não OK (Documentos faltantes, necessidade de anuências de outros órgãos, necessidade de informações complementares ao projeto, documentos em desacordo com as especificações necessárias): 29-Emitir comunique-se
- 3. PA OK, com projeto de arborização das áreas verdes aprovado: 39-Solicitar nota de compra das mudas de árvores ao munícipe.

## **28 - Encaminhar proposta de indeferimento ao Diretor**

Entrada: PA não OK (com o comunique-se parcialmente atendido ou prazo de atendimento do comunique-se encerrado) / Projeto de arborização das áreas verdes não aprovado por DEPAVE Sistema/Tela: lei 16402/2016-COE-lei 16050/2014 Legislação/Norma: N/A Cargo/Função: Técnico Saída: Proposta de indeferimento encaminhada

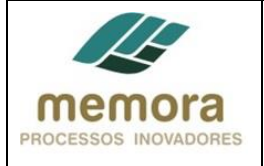

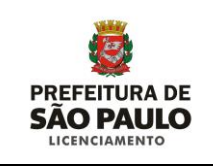

- Elaborar uma cota, em modelo padrão Word, o motivo da proposta do indeferimento e o embasamento da legal que inviabiliza o prosseguimento da análise do PA.
- Encaminhar a proposta de indeferimento ao Diretor da Divisão.

# **29 - Emitir comunique-se**

Entrada: PA não OK (Documentos faltantes, necessidade de anuências de outros órgãos, necessidade de informações complementares ao projeto, documentos em desacordo com as especificações necessárias) Sistema/Tela: SISACOE Legislação/Norma: lei 16402/2016-COE-lei 16050/2014 Cargo/Função: Técnico Saída: Comunique-se emitido

Descrição Detalhada:

- Acessar o sistema e descrever todos os itens a serem corrigidos e/ou documentos faltantes, com base nas análises efetuadas.

## **30 - Publicar comunique-se**

Entrada: Comunique-se emitido. Sistema/Tela: PUBNET Legislação/Norma: N/A Cargo/Função: Técnico Saída: Comunique-se publicado.

Descrição Detalhada:

- Acessar o sistema e preencher os dados do "Comunique-se"; após o preenchimento dos dados, o mesmo é publicado automaticamente, no Diário Oficial.

## **31 - Juntar ao PA uma via do comunique-se**

Entrada: Comunique-se publicado. Sistema/Tela: N/A Legislação/Norma: N/A Cargo/Função: Técnico Saída: Comunique-se juntado ao PA.

Descrição Detalhada:

- Imprimir uma via do Comunique-se.
- Carimbar a data de Publicação.
- Juntar ao PA, para documentar solicitações feitas ao interessado.

## **32 - Encaminhar notificação sobre o comunique-se ao interessado**

Entrada: Comunique-se juntado ao PA Sistema/Tela: Sistema de Telegramas dos Correios Legislação/Norma: N/A Cargo/Função: Técnico Saída: Notificação sobre o comunique-se encaminhada ao interessado

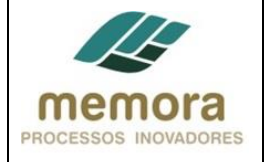

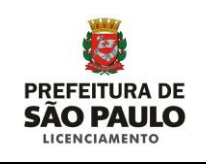

Descrição Detalhada: Encaminhar notificação sobre o comunique-se ao interessado

- Acessar o sistema do correio para envio de telegramas.
- Preencher o mesmo com as seguintes informações:
	- Número do Processo
	- Prazo para atendimento
	- Local de atendimento
	- Endereço eletrônico, para visualizar solicitações feitas no "Comunique-se"
	- Telefone para contato

## **33 - Encaminhar PA ao Expediente Diretoria**

Entrada: Notificação sobre o comunique-se enviada ao interessado Sistema/Tela: SISSEL Legislação/Norma: N/A Cargo/Função: Técnico Saída: PA enviado ao Expediente/Diretoria

Descrição Detalhada:

- Encaminhar PA ao Expediente/Diretoria, solicitando encaminhamento ao SGAF-33, onde o PA será custodiado durante o prazo para atendimento do munícipe.
- Registrar encaminhamento no Sistema.

# **34 - Encaminhar PA ao SGAF-33**

Entrada: PA recebido do Técnico Sistema/Tela: SISSEL Legislação/Norma: Lei Municipal nº 14.141, de 27 de março de 2006 Cargo/Função: Expediente Diretoria Saída: PA encaminhado ao SGAF-03

Descrição Detalhada:

- Realizar a junção de documentos, quando necessário.
- Conferir se a sequência da numeração das folhas está correta e se não faltam folhas no respectivo Processo Administrativo.
- Carimbar a data de publicação do comunique-se.
- Conferir as caixas referentes aos PAs.
- Encaminhar o PA ao SGAF-03.
- Registrar tramitação no sistema.

## **SGAF 33**

## **35 - Custodiar PA durante o prazo do Comunique-se**

Entrada: PA recebido do Expediente/Diretoria Sistema/Tela: SISSEL Legislação/Norma: lei 16402/2016-COE-lei 16050/2014 Cargo/Função: Atendente Saída: PA custodiado durante prazo do comunique-se

Descrição Detalhada:

- Registrar recebimento do PA no Sistema.

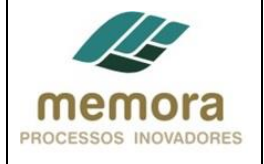

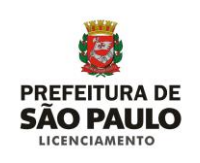

- Custodiar durante o prazo de 30 dias (prazo do comunique-se).

# **SGAF-03**

## **36 - Receber documentação do munícipe**

Entrada: PA custodiado durante prazo do comunique-se/Municipe compareceu Sistema/Tela: SIMPROC Legislação/Norma: N/A Cargo/Função: Atendente Saída: Documentação referente ao comunique-se recebida

Descrição Detalhada: - Receber a documentação do munícipe, referente ao respectivo comunique-se.

- Atualizar status de recebimento da documentação no Sistema.

# **37 - Encaminhar documentação ao SGAF 33**

Entrada: Documentação referente ao comunique-se recebida Sistema/Tela: N/A Legislação/Norma: N/A Cargo/Função: Atendente Saída: Documentação referente ao comunique-se recebida

Descrição Detalhada: - Encaminhar documentação para SGAF-33

## **SGAF-33**

## **38 - Encaminhar PA à Coordenadoria**

Entrada: PA custodiado durante prazo do comunique-se Sistema/Tela: SISSEL Legislação/Norma: Lei Municipal nº 14.141, de 27 de março de 2006 Cargo/Função: Atendente Saída: PA encaminhado à coordenadoria.

Descrição Detalhada:

- Realizar a junção de documentos, quando necessário.
- Conferir se a sequência da numeração das folhas está correta e se não faltam folhas no respectivo PA.
- Conferir as caixas referentes aos processos.
- Encaminhar o PA à Coordenadoria.
- Registrar encaminhamento do PA no Sistema.

## **Caminhos possíveis após esta atividade:**

- 1. PA OK 39 Solicitar nota de compra das mudas de árvores ao munícipe
- 2. PA não OK (com o comunique-se parcialmente atendido ou prazo de atendimento do comunique-se encerrado) – 28 – Encaminhar proposta de indeferimento ao Diretor

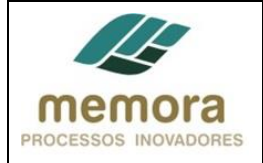

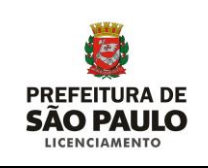

# **Coordenadoria**

#### **39 - Solicitar nota de compra das mudas de árvores ao munícipe**

Entrada: PA OK, com projeto de arborização das áreas verdes aprovado Sistema/Tela: N/A Legislação/Norma: Lei 16.402/16 Cargo/Função: Técnico Saída: Nota de compra de mudas de árvore, solicitada ao munícipe

Descrição Detalhada:

- Solicitar ao munícipe, por telefone, e-mail ou atendimento presencial, a nota que comprova a compra das mudas de árvores para a execução do projeto de arborização aprovado.

#### **40 - Receber nota de compra do munícipe**

Entrada: Notas de compra das mudas de árvores solicitadas ao munícipe / Munícipe compareceu Sistema/Tela: SISSEL Legislação/Norma: Lei 16.402/16 Cargo/Função: Técnico Saída: Documentação recebida do munícipe

Descrição Detalhada:

- Receber do munícipe as notas fiscais de compra das mudas de árvore.

- Registrar recebimento no sistema.

## **41 - Elaborar cota de envio à DEPAVE**

Entrada: Documentação recebida do munícipe Sistema/Tela: N/A Legislação/Norma: Lei 16.402/16 Cargo/Função: Técnico Saída: Cota para envio à DEPAVE preparada

Descrição Detalhada:

- Preparar cota, em Word, para envio de documentação, para emissão do Atestado de Execução do Projeto de Arborização, por DEPAVE.

## **42 - Anexar documentação à cota**

Entrada: Cota para envio à DEPAVE elaborada Legislação/Norma: N/A Cargo/Função: Técnico Saída: Documentos anexados à cota

Descrição Detalhada: - Anexar as notas fiscais de compra das mudas de árvores, à cota.

## **43 - Encaminhar PA ao Diretor**

Entrada: Documentos anexados à cota

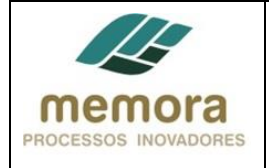

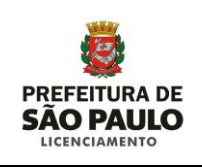

Sistema/Tela: N/A Legislação/Norma: N/A Cargo/Função: Técnico Saída: PA encaminhado

Descrição Detalhada:

- Encaminhar o PA para a apreciação do Diretor.
- Registrar encaminhamento no Sistema.

# **44 - Apreciar cota**

Entrada: PA recebido do Técnico Sistema/Tela: N/A Legislação/Norma: N/A Cargo/Função: Diretor Saída: Cota apreciada

Descrição Detalhada: - Apreciar cota elaborada pelo técnico, bem como a documentação anexa.

# **45 - Assinar cota**

Entrada: Cota apreciada / Cota ok Sistema/Tela: N/A Legislação/Norma: N/A Cargo/Função: Técnico Saída: cota assinada

Descrição Detalhada: - Assinar cota de solicitação de Atestado de Execução do Projeto de Arborização de Áreas Verdes.

## **46 - Encaminhar PA ao Expediente**

Entrada: Cota assinada Sistema: SISSEL Legislação: N/A Papel/Função: Diretor Saída: PA encaminhado ao Expediente

Descrição Detalhada: - Encaminhar PA ao expediente. - Registrar encaminhamento no Sistema.

# **47 - Encaminhar PA à DEPAVE**

Entrada: PA recebido do Diretor Sistema/Tela: SISSEL Legislação/Norma: Lei Municipal nº 14.141, de 27 de março de 2006 Cargo/Função: Expediente Coordenadoria Saída: PA encaminhado à DEPAVE

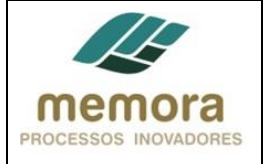

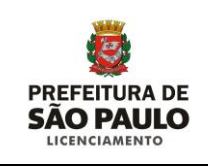

- Realizar a junção de documentos, quando necessário.
- Conferir se a sequência da numeração das folhas está correta e se não faltam folhas no respectivo Processo Administrativo.
- Conferir as caixas referentes aos PAs.
- Encaminhar o PA à DEPAVE.
- Registrar tramitação no sistema.

# **48 - Encaminhar PA ao técnico**

Entrada: Atestado de Execução de Arborização recebido Sistema: SISSEL Legislação: Lei Municipal nº 14.141, de 27 de março de 2006 Papel/Função: Expediente Saída: PA encaminhado ao técnico

Descrição Detalhada:

- Realizar a junção de documentos, quando necessário.
- Conferir se a sequência da numeração das folhas está correta e se não faltam folhas no respectivo Processo Administrativo.
- Conferir as caixas referentes aos PAs.
- Encaminhar o PA ao técnico.
- Registrar tramitação no sistema.

# **49 - Conferir Atestado de Execução de Arborização**

Entrada: PA recebido do expediente Sistema: N/A Legislação: Lei 16.402/16 Papel/Função: Diretor Saída: Documentação conferida

Descrição Detalhada: - Conferir Atestado de Execução de Arborização emitido por DEPAVE.

## **50 - Propor deferimento e despacho**

Entrada: Atestado de Execução e Arborização ok Sistema/Tela: SISSEL Legislação/Norma: N/A Cargo/Função: Técnico Saída: Deferimento do alvará e despacho proposto

- Preencher os seguintes dados no Sistema:
	- $\checkmark$  Proprietário
	- $\checkmark$  Endereço do imóvel
	- $\checkmark$  Zona de uso
	- Autor do projeto e responsável técnico
	- $\checkmark$  Categoria de uso
	- $\checkmark$  Area do terreno conforme escritura
	- $\checkmark$  Área do terreno real
	- Área do terreno a construir
	- Amparo, Notas e ressalvas necessárias

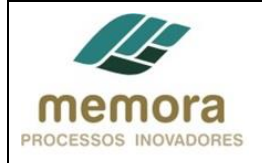

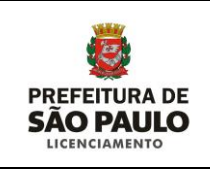

## **51 - Elaborar cota solicitando o envio do PA ao SGAF-31**

Entrada: Deferimento Proposto Sistema/Tela: SISSEL Legislação/Norma: Lei Municipal nº 14.141, de 27 de março de 2006 Cargo/Função: Técnico Saída: Cota elaborada

Descrição Detalhada:

- Elaborar cota, em modelo padrão Word, solicitando o envio do PA à SGAF-31, bem como, indicando quais os documentos deverão ser desentranhados e entregues ao munícipe.

# **52 - Encaminhar proposta de deferimento ao Diretor**

Entrada: Cota elaborada Sistema/Tela: N/A Legislação/Norma: Lei 16.050/2014 Decreto 56.089/15 Portaria 18/SEL-G/2015 Cargo/Função: Técnico Saída: Proposta de deferimento encaminhada ao Diretor

Descrição Detalhada:

- Realizar a junção de documentos, quando necessário.
- Conferir se a sequência da numeração das folhas está correta.
- Conferir as caixas referentes aos PAs.
- Encaminhar o PA ao Diretor.
- Registrar tramitação do PA no Sistema.

## **53 - Encaminhar PA ao Expediente**

Entrada: Documentação entregue ao munícipe Sistema: SISSEL Legislação: N/A Papel/Função: Técnico Saída: PA encaminhado

Descrição Detalhada:

- Encaminhar o PA ao expediente.

- Registrar encaminhamento no Sistema.

## **54 - Encaminhar PA à SGAF-31**

Entrada: PA recebido do técnico Sistema/Tela: SISSEL Legislação/Norma: Lei Municipal nº 14.141, de 27 de março de 2006 Cargo/Função: Expediente Saída: PA encaminhado para SGAF-31

- Realizar a junção de documentos, quando necessário.
- Conferir se a sequência da numeração das folhas está correta.
- Conferir as caixas referentes aos PAs.
- Encaminhar o PA à SGAF-31.

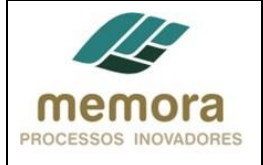

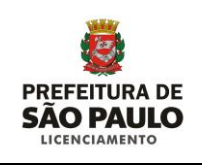

- Registrar tramitação do PA no Sistema.

# **SGAF-31**

## **55 - Custodiar PA até o comparecimento do munícipe ou fim prazo 180 dias**

Entrada: PA recebido do Expediente Diretoria Sistema/Tela: SISSEL Legislação/Norma: Lei 16.401/16 Cargo/Função: Atendente Saída: PA custodiado.

Descrição Detalhada:

- Registrar recebimento do PA no Sistema.

- Custodiar o PA até o comparecimento do munícipe para entrega da certidão registrada em cartório, referente à destinação de área à prefeitura; ou no prazo de 180 dias.

# **56 - Encaminhar PA à PARHIS-3**

Entrada: PA custodiado, munícipe não compareceu. Sistema/Tela: SISSEL Legislação/Norma: Lei Municipal nº 14.141, de 27 de março de 2006 Cargo/Função: Atendente Saída: PA encaminhado

Descrição Detalhada:

- Realizar a junção de documentos, quando necessário.
- Conferir se a sequência da numeração das folhas está correta.
- Conferir as caixas referentes aos PAs.
- Encaminhar o PA à PARHIS-3.
- Registrar tramitação do PA no Sistema.

## **PARHIS 03**

## **57 - Encaminhar PA para arquivo geral**

Entrada: PA recebido do SGAF-31 Sistema/Tela: SISSEL Legislação/Norma: Lei Municipal nº 14.141, de 27 de março de 2006 Cargo/Função: Expediente Diretoria Saída: PA encaminhado para arquivamento

Descrição Detalhada:

- Encaminhar o PA para o arquivo geral.

- Registrar tramitação no sistema.

#### **SGAF-03**

## **58 - Receber documentação do munícipe**

Entrada: PA custodiado/Munícipe compareceu Sistema/Tela: SISSEL Legislação/Norma: Lei 16.402/16

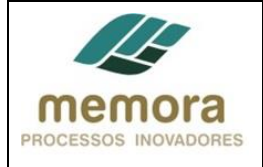

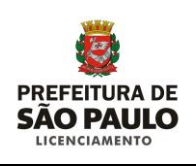

Cargo/Função: Atendente Saída: Documentação recebida do munícipe

Descrição Detalhada:

- Receber do munícipe a Certidão referente à destinação, registrada em cartório.
- Registrar recebimento no sistema.

#### **59 - Encaminhar PA à PARHIS-3**

Entrada: Documentos recebidos do munícipe Sistema/Tela: SISSEL Legislação/Norma: N/A Cargo/Função: Atendente Saída: PA encaminhado à PARHIS

Descrição Detalhada:

- Realizar a junção de documentos, quando necessário.
- Conferir se a sequência da numeração das folhas está correta.
- Conferir as caixas referentes aos PAs.
- Encaminhar o PA à PARHIS.
- Registrar tramitação do PA no Sistema.

#### **PARHIS-03**

# **60 - Encaminhar PA para INFO-3**

Entrada: PA recebido de SGAF-31 Sistema: SISSEL Legislação: N/A Papel/Função: Expediente diretoria Saída: PA encaminhado

Descrição Detalhada:

- Realizar a junção de documentos, quando necessário.
- Conferir se a sequência da numeração das folhas está correta.
- Conferir as caixas referentes aos PAs.
- Encaminhar o PA à INFO-3
- Registrar tramitação do PA no Sistema.

## **INFO-3**

## **61 - Cadastrar plantas**

Entrada: PA recebido do expediente diretoria Sistema: Access Cadsolo Legislação: N/A Papel/Função: Técnico Saída: Plantas cadastradas

Descrição Detalhada:

- Cadastrar as plantas aprovadas referentes ao desmembramento e/ou reparcelamento.

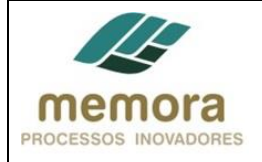

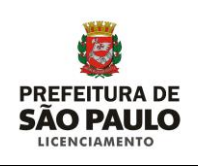

# **62 - Desenhar perímetros**

Entrada: Plantas cadastradas Sistema: N/A Legislação: N/A Papel/Função: Técnico Saída: Perímetros desenhados

Descrição Detalhada: - Desenhar no mapa índice (papel) os perímetros referentes às plantas aprovadas.

## **Caminhos possíveis após esta atividade:**

1. 63 - Montar pasta

2. 64 - Digitalizar plantas

# **63 - Montar pasta**

Entrada: Perímetros desenhados Sistema: N/A Legislação: N/A Papel/Função: Técnico Saída: Pasta montada

Descrição Detalhada:

- Tirar cópia da documentação referente ao desmembramento e/ou reparcelamento:

- Plantas aprovadas.
- Alvará.
- Ficha técnica.
- Todos os documentos de cartório e registro de imóveis.

- Montar pasta física referente ao projeto.

## **64 - Digitalizar plantas**

Entrada: Perímetros desenhados Sistema: N/A Legislação: N/A Papel/Função: Técnico Saída: Plantas Digitalizadas

Descrição Detalhada: - Digitalizar as plantas aprovadas, referentes ao desmembramento e/ou reparcelamento

## **65 - Arquivar pasta**

Entrada: Pasta montada Sistema: N/A Legislação: N/A Papel/Função: Técnico Saída: Pasta Arquivada

Descrição Detalhada:

- Arquivar pasta (física), com a cópia da documentação referente ao projeto, em arquivo local.

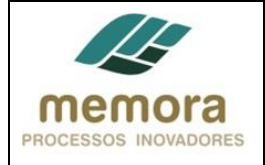

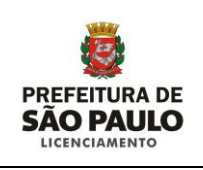

## **66 - Encaminhar imagem para GGEO**

Entrada: Cadastrar plantas Sistema: N/A Legislação: N/A Papel/Função: Técnico Saída: PA encaminhado

Descrição Detalhada:

- Encaminhar imagem das plantas aprovadas, por E-mail, ao GGEO - Núcleo Técnico de Geoprocessamento e Georreferenciamento.

#### **GGEO**

## **67 - Cadastrar imagem no Cadastro Digital**

Entrada: Imagem das plantas recebidas Sistema: Cadastro Digital Legislação: N/A Papel/Função: Técnico Saída: Plantas cadastradas no Cadastro Digital

Descrição Detalhada:

- Receber E-mail com as imagens das plantas aprovadas.
- Cadastrar plantas aprovadas no Cadastro Digital

#### **68 - Disponibilizar imagens para consulta**

Entrada: Imagens cadastradas Sistema: QGIS Legislação: N/A Papel/Função: Técnico Saída: Plantas disponibilizadas para consulta no sistema QGIS

Descrição Detalhada: - Disponibilizar as plantas aprovadas, para consulta no sistema QGIS.

## **69 - Encaminhar PA à Coordenadoria**

Entrada: Plantas cadastradas Sistema: SISSEL Legislação: N/A Papel/Função: Técnico Saída: PA encaminhado

- Realizar a junção de documentos, quando necessário.
- Conferir se a sequência da numeração das folhas está correta.
- Conferir as caixas referentes aos PAs.
- Encaminhar o PA à respectiva coordenadoria.
- Registrar tramitação do PA no Sistema.

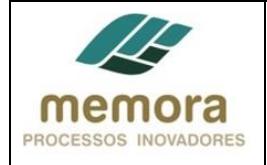

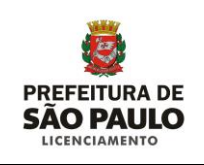

# **PARHIS 03**

# **70 - Encaminhar PA para DGPI/SMDU**

Entrada: Plantas cadastradas Sistema: SISSEL Legislação: N/A Papel/Função: Técnico Saída: PA encaminhado

#### Descrição Detalhada:

- Realizar a junção de documentos, quando necessário.
- Conferir se a sequência da numeração das folhas está correta.
- Conferir as caixas referentes aos PAs.
- Encaminhar o PA à respectiva coordenadoria.
- Registrar tramitação do PA no Sistema.

#### **71 - Encaminhar PA para arquivo geral**

Entrada: PA recebido de INFO Sistema/Tela: SISSEL Legislação/Norma: N/A Cargo/Função: Expediente Diretoria Saída: PA encaminhado para arquivamento

- Encaminhar o PA para o arquivo geral.
- Registrar tramitação no sistema.

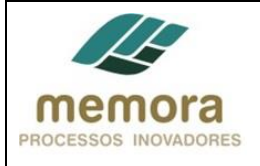

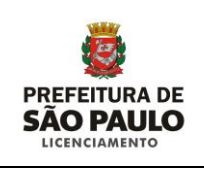

# **4. Glossário**

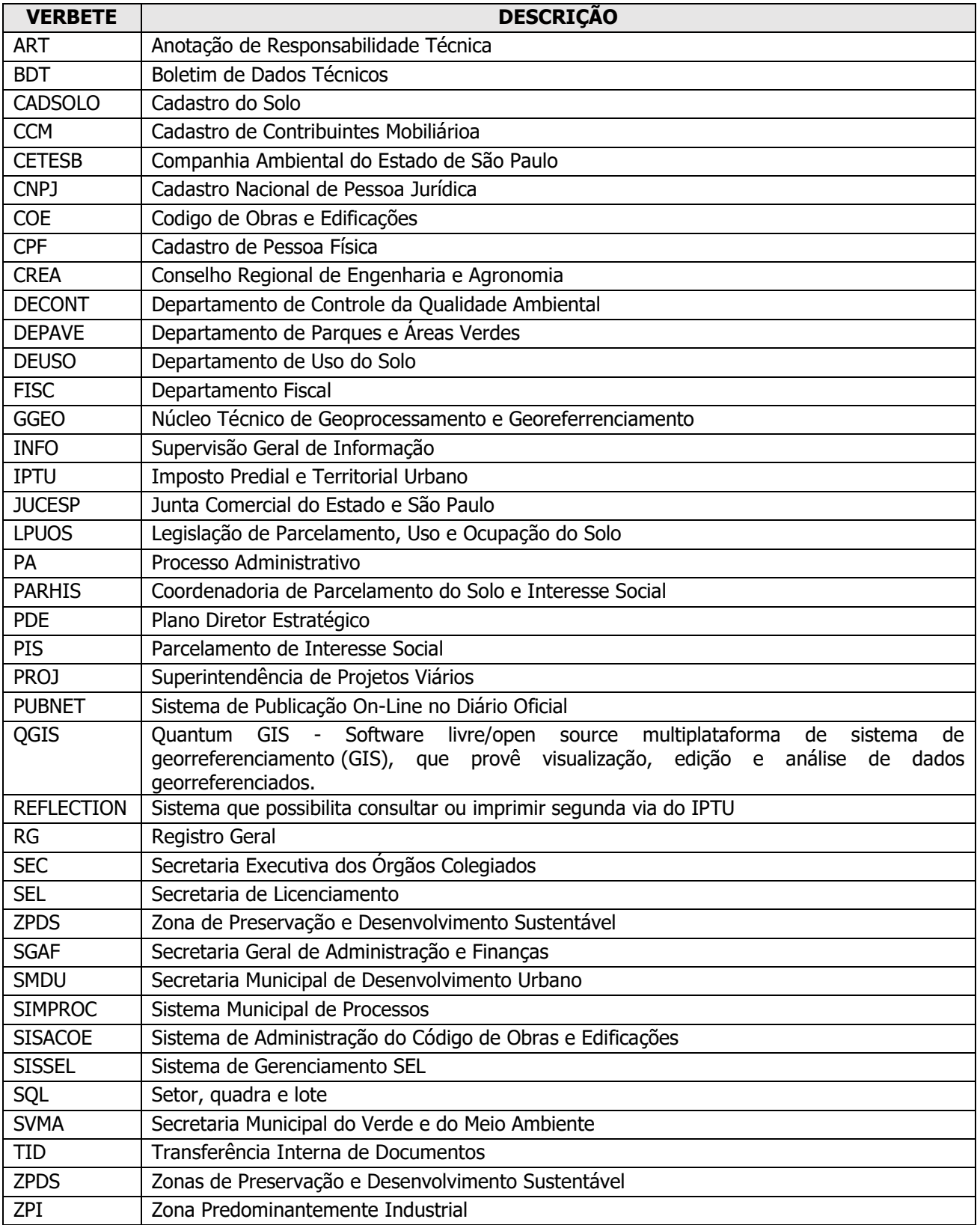